# Oracle®Retail Process Orchestration and Monitoring Cloud Service Release Readiness Guide

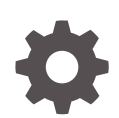

Release 21.0.000 F43214-01 May 2021

ORACLE

OracleRetail Process Orchestration and Monitoring Cloud Service Release Readiness Guide, Release 21.0.000

F43214-01

Copyright © 2021, Oracle and/or its affiliates.

This software and related documentation are provided under a license agreement containing restrictions on use and disclosure and are protected by intellectual property laws. Except as expressly permitted in your license agreement or allowed by law, you may not use, copy, reproduce, translate, broadcast, modify, license, transmit, distribute, exhibit, perform, publish, or display any part, in any form, or by any means. Reverse engineering, disassembly, or decompilation of this software, unless required by law for interoperability, is prohibited.

The information contained herein is subject to change without notice and is not warranted to be error-free. If you find any errors, please report them to us in writing.

If this is software or related documentation that is delivered to the U.S. Government or anyone licensing it on behalf of the U.S. Government, then the following notice is applicable:

U.S. GOVERNMENT END USERS: Oracle programs (including any operating system, integrated software, any programs embedded, installed or activated on delivered hardware, and modifications of such programs) and Oracle computer documentation or other Oracle data delivered to or accessed by U.S. Government end users are "commercial computer software" or "commercial computer software documentation" pursuant to the applicable Federal Acquisition Regulation and agency-specific supplemental regulations. As such, the use, reproduction, duplication, release, display, disclosure, modification, preparation of derivative works, and/or adaptation of i) Oracle programs (including any operating system, integrated software, any programs embedded, installed or activated on delivered hardware, and modifications of such programs), ii) Oracle computer documentation and/or iii) other Oracle data, is subject to the rights and limitations specified in the license contained in the applicable contract. The terms governing the U.S. Government's use of Oracle cloud services are defined by the applicable contract for such services. No other rights are granted to the U.S. Government.

This software or hardware is developed for general use in a variety of information management applications. It is not developed or intended for use in any inherently dangerous applications, including applications that may create a risk of personal injury. If you use this software or hardware in dangerous applications, then you shall be responsible to take all appropriate fail-safe, backup, redundancy, and other measures to ensure its safe use. Oracle Corporation and its affiliates disclaim any liability for any damages caused by use of this software or hardware in dangerous applications.

Oracle and Java are registered trademarks of Oracle and/or its affiliates. Other names may be trademarks of their respective owners.

Intel and Intel Inside are trademarks or registered trademarks of Intel Corporation. All SPARC trademarks are used under license and are trademarks or registered trademarks of SPARC International, Inc. AMD, Epyc, and the AMD logo are trademarks or registered trademarks of Advanced Micro Devices. UNIX is a registered trademark of The Open Group.

This software or hardware and documentation may provide access to or information about content, products, and services from third parties. Oracle Corporation and its affiliates are not responsible for and expressly disclaim all warranties of any kind with respect to third-party content, products, and services unless otherwise set forth in an applicable agreement between you and Oracle. Oracle Corporation and its affiliates will not be responsible for any loss, costs, or damages incurred due to your access to or use of third-party content, products, or services, except as set forth in an applicable agreement between you and Oracle.

## **Contents**

### 1 [Feature Summary](#page-5-0)

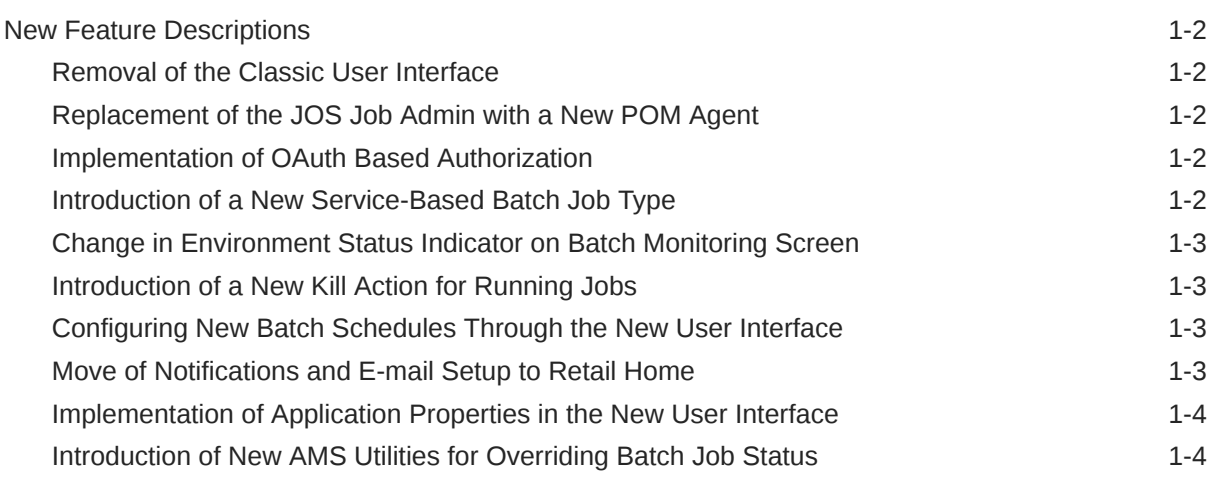

### 2 [System Requirements](#page-9-0)

[Client System Requirements 2-1](#page-9-0)

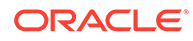

### Preface

This guide outlines the information you need to know about Oracle Retail Process Orchestration and Monitoring Cloud Service' new or improved functionality in this update, and describes any tasks you might need to perform for the update. Each section includes a brief description of the feature, the steps you need to take to enable or begin using the feature, any tips or considerations that you should keep in mind, and the resources available to help you.

#### **Audience**

This document is intended for the users and administrators of the Oracle Retail Process Orchestration and Monitoring Cloud Service.

#### **Documentation Accessibility**

For information about Oracle's commitment to accessibility, visit the Oracle Accessibility Program website at [http://www.oracle.com/pls/topic/lookup?](http://www.oracle.com/pls/topic/lookup?ctx=acc&id=docacc) [ctx=acc&id=docacc](http://www.oracle.com/pls/topic/lookup?ctx=acc&id=docacc)

#### **Access to Oracle Support**

Oracle customers that have purchased support have access to electronic support through My Oracle Support. For information, visit [http://www.oracle.com/pls/topic/](http://www.oracle.com/pls/topic/lookup?ctx=acc&id=info) [lookup?ctx=acc&id=info](http://www.oracle.com/pls/topic/lookup?ctx=acc&id=info) or visit<http://www.oracle.com/pls/topic/lookup?ctx=acc&id=trs> if you are hearing impaired.

#### **Customer Support**

To contact Oracle Customer Support, access My Oracle Support at the following URL:

#### <https://support.oracle.com>

When contacting Customer Support, please provide the following:

- Product version and program/module name
- Functional and technical description of the problem (include business impact)
- Detailed step-by-step instructions to re-create
- Exact error message received
- Screen shots of each step you take

#### **Oracle Help Center (docs.oracle.com)**

Oracle Retail Product documentation is available on the following website [https://](https://docs.oracle.com/en/industries/retail/html) [docs.oracle.com/en/industries/retail/html](https://docs.oracle.com/en/industries/retail/html)

#### **Comments and Suggestions**

Please give us feedback about Oracle Retail Help and Guides. You can send an e-mail to: retail-doc\_us@oracle.com

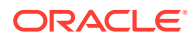

#### **Oracle Retail Cloud Services and Business Agility**

Oracle Retail Process Orchestration and Monitoring Cloud Service is hosted in the Oracle Cloud with the security features inherent to Oracle technology and a robust data center classification, providing significant uptime. The Oracle Cloud team is responsible for installing, monitoring, patching, and upgrading retail software.

Included in the service is continuous technical support, access to software feature enhancements, hardware upgrades, and disaster recovery. The Cloud Service model helps to free customer IT resources from the need to perform these tasks, giving retailers greater business agility to respond to changing technologies and to perform more value-added tasks focused on business processes and innovation.

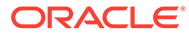

## <span id="page-5-0"></span>1 Feature Summary

#### **Overview**

The following enhancements are included in this release.

#### **Column Definitions**

- **Feature:** Provides a description of the feature being delivered.
- **Delivered:** Identifies whether the feature is Enabled or Disabled upon initial delivery.
- Scale: Identifies the size of the feature. Options are:
	- **Small:** These UI or Process-based features are typically comprised of minor field, validation, or program changes. there fore, the potential impact to users is minimal.
	- **Large:** These UI or process-based features have more complex designs. therefor, the potential impact to users is higher.
- **Customer Action Required:** You must take action before these features can be used. these features are delivered disabled and you choose if and when to enable them.

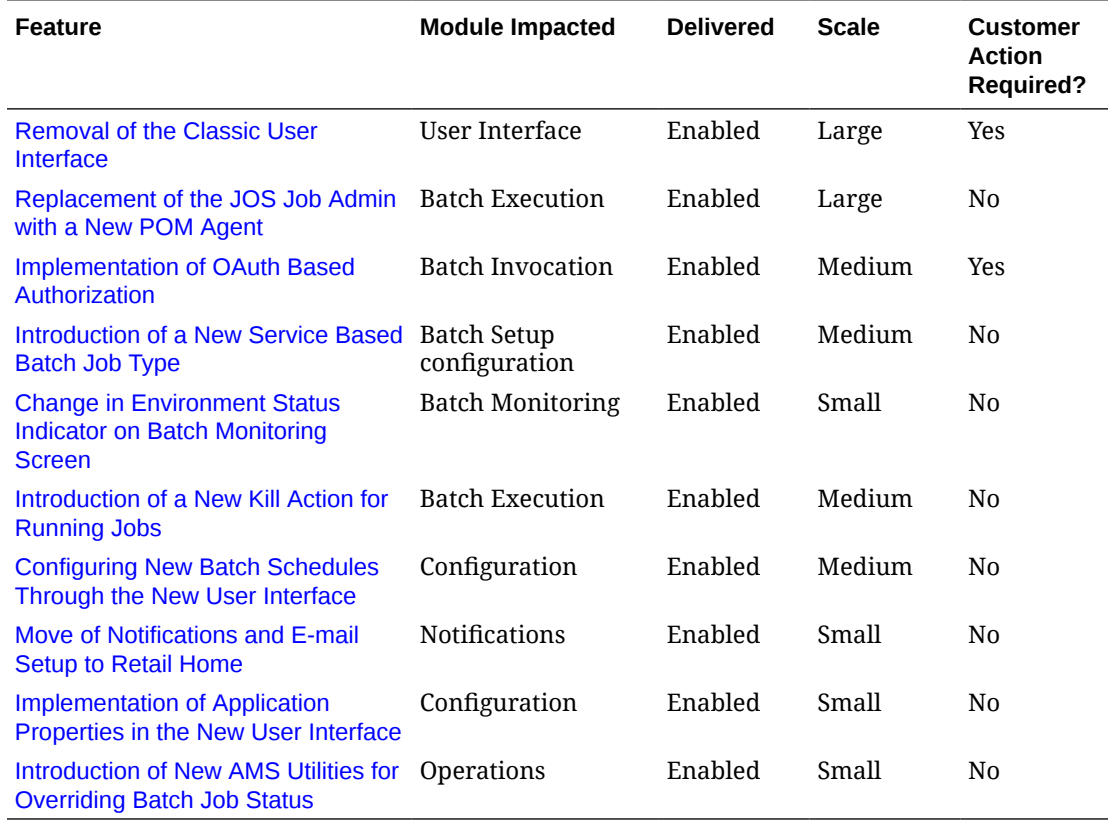

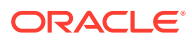

### <span id="page-6-0"></span>New Feature Descriptions

This section describes the new features.

### Removal of the Classic User Interface

The classic User Interface, which was based on an older web application technology, was deprecated as of October of 2020. Customers have since been advised to move to the new User Interface. The classic User Interface has been removed in POM 21.0. The new User Interface is accessed through the following URL pattern: https:// <hostname>/POMJetUI.

#### Replacement of the JOS Job Admin with a New POM Agent

The **JOS Job Admin** is a component of the Retail Applications designed to accept batch job requests from the POM application and to oversee their execution on a target server. In POM 21.0, this component is replaced with a much lighter one: **Job Agent**, which has the same function of managing the execution of jobs but with a much simpler engine.

This replacement is transparent to the user so there is no impact to customers.

#### Implementation of OAuth Based Authorization

**OAuth** is a mechanism for authorizing access to services without the need to share password data. It uses authorization tokens to prove an identity between consumers and service providers. It is a preferred authorization mechanism over the previously used Basic Auth mechanism where credentials are transmitted with an encrypted service call.

With POM 21.0, all POM service endpoints, including those exposed to customers, are protected by the **OAuth authorization mechanisms**. Customers must now switch the mechanism for invoking POM service endpoints to **OAuth** instead of Basic Auth. In order to invoke an endpoint using OAuth, a customer application must use an **Access Token** that was generated using the OAuth System Credentials Grant. Customers need to contact Oracle to obtain the OAuth client they need to call POM's service endpoints. In the future, POM will provide a screen customers can use to obtain this client through self service.

### Introduction of a New Service-Based Batch Job Type

In prior versions of POM 21.0, POM accommodated only one mechanism for executing a batch job. This was done through Unix Shell Scripts. In POM 21.0, POM added another mechanism to invoke a service endpoint for executing batch. This additional mechanism may be preferred by some applications. The mechanism used for executing batch is transparent and has no impact on customers.

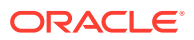

### <span id="page-7-0"></span>Change in Environment Status Indicator on Batch Monitoring Screen

In version 21.0, POM has changed the way the Batch Monitoring screen visually indicates to the user what the status of the environment is. Prior to POM version 21.0, at the load of the screen, a green Environment link at the top right of the screen indicated that there were no application environment issues. A red Environment Error link  $\frac{\text{Environment} \cdot \text{ERROR}}{\text{Standard}}$  indicated there were issues with the environment.

The user would then click on that link or the icon next to it to open a right hand side panel showing details in the Status sidebar. In POM 21.0 the link and icon are replaced with a

stateless environment (cloud) icon.

Unlike the previous Environment status link, this new icon does not convey a status at the load of the Batch Monitoring screen. Instead, the user must click the icon to see the status of different components in the Status Sidebar. This change was necessary to improve the performance of the Batch Monitoring screen at load time and during a refresh.

### Introduction of a New Kill Action for Running Jobs

Currently, if a running job needs to be terminated, there is no option in the POM UI to accomplish that. Customers need to file a Service Request to have a job killed. Oracle AMS then manually identifies where the job is actually executing and terminates it on the physical server it is executing on. In POM 21.0, a new **Kill action** or is available on the Batch Monitoring screen similar to the Hold, Skip and other actions.

### Configuring New Batch Schedules Through the New User Interface

When POM is first installed for a specific customer, it does not include any application batch schedules out of the box, such as Merchandising or Retail Intelligence. Those schedules need to be configured in POM before the scheduling data can be loaded.

Prior to POM 21.0, Oracle Cloud Engineering owned the responsibility of configuring batch schedules in a newly provisioned environment. In POM 21.0 it is now possible for an Oracle administrator or a system integrator to initially configure those schedules.

Configuring a new schedule entails setting up schedule properties, such as the schedule name, description, and customer environment information for callbacks. It also entails setting up the location for different components and services in which different POM components need to interact to function properly.

Refer to the *System Configuration* chapter of the *POM User Guide*, *Configure New Schedule* section.

### Move of Notifications and E-mail Setup to Retail Home

In prior versions of POM 21.0, the setup of Notifications for different POM events and of email addresses or groups, where those notifications get sent, was completed through the Oracle Retail Application Administration Console (ORAAC) facility, accessible through the classic User Interface. With the removal of the classic User Interface in POM 21.0, the notifications and e-mail setup is now accomplished in the **Oracle Retail Home** application.

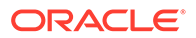

Refer to the *Retail Home Administration Guide*, **Notifications Administration** chapter for details.

#### <span id="page-8-0"></span>Implementation of Application Properties in the New User Interface

In prior versions of POM 21.0, configuration of POM application properties was completed through the Application Properties screen, accessible through the Settings menu of the classic User Interface. With the removal of the classic User Interface in POM 21.0, a **Settings menu** and **Application Properties screen** have been added to the new User Interface. To access the new screen, click the **Settings cogwheel** at the bottom of the POM right hand side bar. This opens the Settings menu containing the **Application Properties** menu task.

### Introduction of New AMS Utilities for Overriding Batch Job Status

POM contains a menu option for AMS Utilities, available only to the AMS Administrator. Prior to POM 21.0, only one utility was available: Manual Job Run. In POM 21.0, two additional utilities were added: **Override Job Status** and **Override Execution Request Status**. These utilities are used to update their respective statuses if they were to get out of synch due to communication failures.

#### **Note:**

Administrators need to understand the impact of overriding these statuses as data corruption may result if the wrong override is performed.

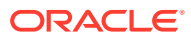

## <span id="page-9-0"></span>2 System Requirements

This chapter covers the Client System requirements for Oracle Retail Process Orchestration and Monitoring (POM) Cloud Service.

### Client System Requirements

The following technology is supported:

#### **Browser Support**

- Mozilla Firefox
- Microsoft Edge
- Google Chrome (Desktop)

Microsoft has deprecated Internet Explorer 11 in Windows 10 and recommends using Edge as the default browser. Refer to the [Oracle Software Web Browser Support Policy f](https://www.oracle.com/middleware/technologies/browser-policy.html)or additional information.

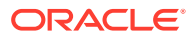